## The Confirmation Procedure of an upgrade period registered into HASP Key

## 1. Start HASP Info

You can confirm the upgrade period registered into the HASP key on the screen of Utility software called HASP Info. In order to invoke "HASP Info", there are following two ways.

# (a) Start from the Windows start

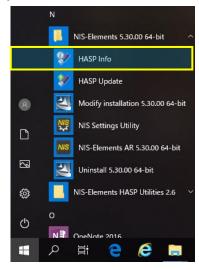

"HASP Info" of NIS-Elements is selected and started from the Windows start menu.

## (b) Start from Help menu of NIS-Elements

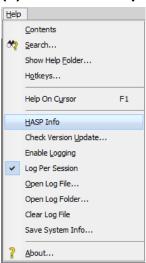

"HASP Info" is selected and started from Help menu of NIS-Elements after started NIS-Elements.

## 2. Confirmation of the upgrade period

The upgrade period displayed on a HASP Info screen is checked in the following procedures.

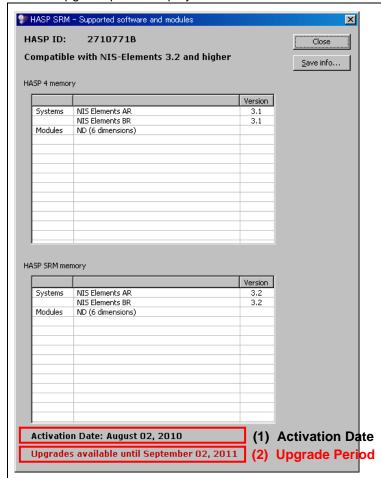

The following two information is shown at the bottom of "HASP Info".

- (1) Activation Date
- (2) Upgrade Period

If the release date of each version of NIS-Elements\*1 is before the date which is displayed in the upgrade period, you can upgrade to the version.

If the release date is after the date which is displayed in the upgrade period, to upgrade the version, you need to purchase the SUA option for a required period, and need to extend an upgrade period.

\*1: You can check the release date of each version of NIS-Elements at the download corner of NIS-Elements.

Please refer to "3.Confirmation for release date of NIS-Elements" for more detailed information.

#### 3. Confirmation for release date of NIS-Elements

You can check release date of each version of NIS-Elements at download for NIS-NIS-Elements. In the example of the following figure, the date is displayed in red box is release date of NIS-Elements.

NIS-Elements AR

# Imaging Software NIS-Elements AR Ver5.00.00 for 64bit edition

## Login / New Registration

To download software and/or firmware, user registration is required.

> User Registration

Imaging Software NIS-Elements AR Ver5.00.00 for 64bit edition

Use Condition

- 1. Conditions of Use
  - This upgrade can be applied to the following version:
    - NIS-Elements AR Ver5.00.00 64bit.
  - Check "HASP Info" to confirm below:
    - "Upgrades available until May 24, 2017" or later.
  - For details, please refer to "Confirmation Procedure of an upgrade period". ( № PDF:96KB)
- 2. Installation

Release date:26/05/2017

## Summary

The following figures are the summaries about the upgrade period which was registered into the HASP Key, Release date, and purchase of SUA option.

| If upgrade period which was registered into HASP Key before release date of NIS-Elements      | To upgrade, you need to purchase the SUA Option |
|-----------------------------------------------------------------------------------------------|-------------------------------------------------|
| If upgrade period which was registered into HASP Key on or after release date of NIS-Elements | You can upgrade.                                |